# Google Assistant eModul Smart Application Instructions

## Requirements

You will need the following in order to use the eModul Smart application with Google Assistant:

- 1. Android or iOS device
- 2. Google account
- 3. Google Assistant on Android or Google Assistant iOS app

## Using the service and linking your Google account to your eModul Smart Account

1. Install and open Google Assistant.

**For Android users:** Google Assistant may come preinstalled. If your android device doesn't have Google Assistant, go to the Google Play Store and install the Google Assistant app. Once installed, say "Ok Google".

**For iOS users:** install the app *Google Assistant* found in the App Store. Once the app is installed, open it and say "Ok Google".

2. Say "Talk to eModul Smart". Google Assistant will prompt you to link your eModul Smart account to Google. Tap "Yes" and sign in to eModul.

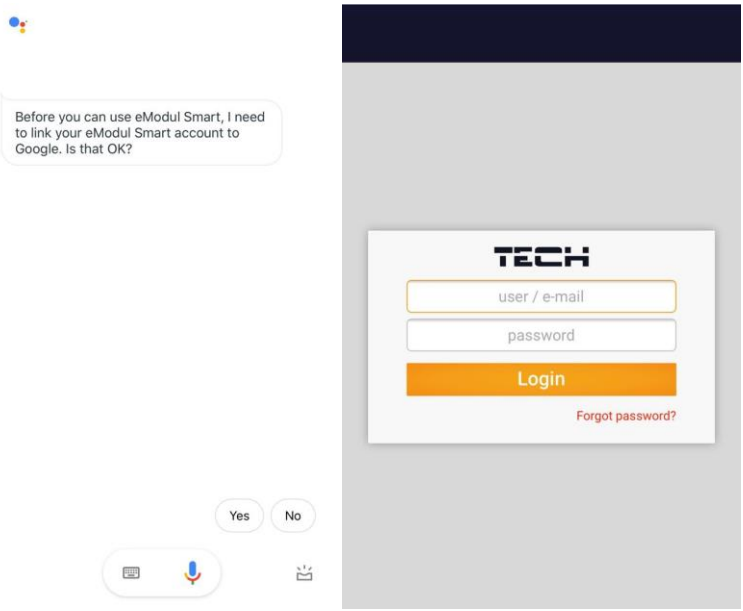

3. That's it! You can now enjoy controlling your eModul devices using the eModul Smart Google Assistant app.

## Google Assistant eModul Smart commands

There are 5 different actions which Google Assistant can perform with eModul Smart:

- 1. Getting the temperature
- 2. Setting the temperature to a specific temperature (e.g. 24.5  $^{\circ}$ C)
- 3. Changing the temperature by a specified increment (e.g. by 2.5  $^{\circ}$ C)
- 4. Listing all zones which are turned on
- 5. Toggling zone states between on/off.

## Using the commands

Each command has their own invocations. You can invoke them in one of two ways.

- **1. Opening the eModul Smart app** by saying "Ok Google, talk to eModul Smart" followed by the command's invocation once Google Assistant has finished introducing the app.
- **2. Directly calling the command** by saying "Ok Google, ask/tell eModul Smart..." along with the command's invocation. E.g. "Ok Google, ask eModul Smart what the temperature in the kitchen is." or "Ok Google, tell eModul Smart I'm too cold"

### **Getting the Temperature**

- What's the temperature in the kitchen?
- What's the temperature in the bathroom?
- What's the temperature?

#### **Dialog options**

In cases which the user does not provide a zone name, Google Assistant will prompt the user for one.

**User:** What's the temperature?

**Google Assistant:** Ok, I'll check the temperature for you. In which zone shall I check it?

**User:** In the kitchen.

### **Setting the Temperature**

- Set the bathroom to 23.2 degrees.
- Set the kids' room to 22 for half an hour.
- Set the temperature in the kids' room to 22 for half an hour.
- Set the temperature for 45 minutes.
- Set the temperature for 5 and a half hours.
- Set the temperature.

#### **Specifying time**

You can specify the time in the following ways:

- Minutes e.g. 35 minutes, 90 minutes
- Hours e.g. 1 hour, 12 hours
- Half hour (equivalent to 30 minutes), invoked by saying "a half hour" or "half an hour"
- Hour and a half e.g. "1 and a half hours" or "14 and a half hours"

#### **Dialog options**

In cases which the user does not provide a zone name and temperature, Google Assistant will prompt the user for a zone.

#### **Constant temperature**

**User:** Set the temperature.

**Google Assistant:** Ok, let's set the temperature. In which zone would you like to set it?

**User:** In the living room.

**Google Assistant:** Ok, what would you like to set the temperature in the living room to?

**User:** 24.5 degrees.

#### **Setting the temperature for a duration of time**

**User:** Set the temperature for 2 hours.

**Google Assistant:** Ok, let's set the temperature for 2 hours. In which zone would you like to set it? **User:** In the kitchen.

**Google Assistant:** Ok, what would you like to set the temperature in the kitchen to?

**User:** 25.

## **Changing the Temperature by An Increment**

- I'm too cold.
- It's too warm in the kitchen.

#### **Dialog options**

In cases which the user does not provide a zone name, Google Assistant will prompt the user for a zone.

**User:** I'm too hot.

**Google Assistant:** I'm sorry to hear that. I can lower the temperature for you. Which zone are you in?

**User:** I'm in the kitchen.

**Google Assistant:** Ok, by how much shall I lower the temperature in the kitchen?

**User:** By 5 degrees.

### **Listing Zones**

- What are my zones?
- What zones do I have?
- Which zones are on?
- Which zones are connected?
- What my zones are

## **Toggling zone on/off**

- Turn off the bedroom.
- Turn on the kitchen

**All zone names** can be referred to with or without "the" or "my". e.g. "the kitchen", "my kitchen" or "kitchen"

**All temperatures** can be given with or without "degrees" or "degrees Celsius" and may contain an optional decimal value.

e.g. "22", "22 degrees", "22 degrees Celsius" or "22.2 degrees Celsius "